# **Sound Recording Kit (Creative Economy Skills & Tech)**

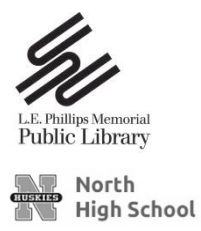

## *Getting Started Guide*

Welcome to the sound recording world! The Getting Started Guide is intended to give you a short introduction to the items offered in this kit, help you get the equipment set-up, and offer a variety of resources to begin your DIY sound recording adventure. Please refer to the Kit Description and Inventory for a full list of equipment.

- 1) Choose either the PreSonus Studio 68 USB Interface or the Mackie 8-Channel Compact Mixer.
	- a. Plug the device into a computer (laptop or Mac) via USB and into a power outlet
	- b. Turn on computer, if needed.
- 2) Attach desired microphone(s) to stand(s)

### **PreSonus Studio 68**

- 1. Plug in the desired equipment
	- a. Microphones (a variety of mic cables are provided, see photos)
	- b. Sound Monitors or Headphones
- 2. Turn on the device
- 3. Press "48V" on front
- 4. Choose your software and open
	- a. Studio One
	- b. Audacity
- 5. You're ready to start! Refer to the Resources page for links and other materials to learn how to get started recording.

#### **Mackie 8-Channel Mixer**

- 1. Plug in the desired equipment
	- a. Microphones (a variety of mic cables are provided, see photos)
	- b. Sound Monitors or Headphones
- 2. Turn on the device
- 3. Press "48V Phantom Power"
- 4. Choose your software and open
	- a. Waveform
	- b. Audacity
- 5. You're ready to start! Refer to the Resources page for links and other materials to learn how to get started recording.

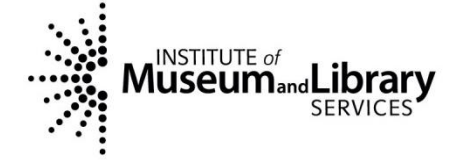

*This kit was funded in part with a grant from the Institute of Museum and Library Services which administers the Library Services and Technology Act (LSTA).*

## *Resources*

These online resources are intended to get you started exploring sound recording and editing. If you still have questions, try searching the MORE Catalog for print resources or ask a librarian.

### **PRESONUS & STUDIO ONE**

- **PreSonus YouTube Channel https://www.youtube.com/user/presonusaudio** PreSonus provides tutorials for their products via their YouTube channel.
- **Lynda.com https://www.ecpubliclibrary.info/online-learning/** Lynda.com offers online courses for a wide variety subjects, including how to use Studio One. Access Lynda.com's courses through the public library's online portal and login with your library card. Search "Presonus" or browse "Audio + Music" to begin exploring.

## **MACKIE & WAVEFORM**

- **Tracktion.com https://www.tracktion.com/training/videos** Tracktion offers a list of video tutorials on their website to help get you started using Waveform software.
- **Tracktion YouTube Channel https://www.youtube.com/user/TracktionSoftware/** Tracktion provides tutorials for their products via their YouTube channel.

## **AUDACITY**

Audacity is free, open source audio software available online. Consider using this product if you would like to continue editing your sound files from a home computer. Audacity is available to download for a variety of operating systems at https://www.audacityteam.org/.

- **Audacity Manual https://manual.audacityteam.org/man/tutorials.html** Audacity offers its entire how-to manual online, including step-by-step photos.
- **Lynda.com https://www.ecpubliclibrary.info/online-learning/** Lynda.com offers online courses for a wide variety subjects, including how to use Audacity. Access Lynda.com's courses through the public library's online portal and login with your library card. Search "Audacity" or browse "Audio + Music" to begin exploring.

# **Audacity Forum https://forum.audacityteam.org/**

Still have questions? Try asking them on the Audacity community forum.

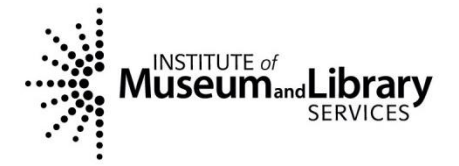

*This kit was funded in part with a grant from the Institute of Museum and Library Services which administers the Library Services and Technology Act (LSTA).*